## **Q&A –** *Avidemux and Audacity* **May 1, 2021 Virtual Technology Conference Presented by Sharan Kalwani, President SouthEastern Michigan Computer Organization**

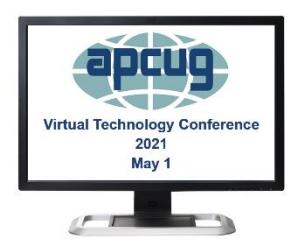

**Q – Ken:** When you trim a video, and then save it, will there be a degradation of quality?

**A – Sharan:** No, if you retain the same configuration as the original, there is no degradation.

Which is why clicking the "i" button helps - it informs you of the original format, you can change the output to anything else or keep it the same

**Q – Peter:** What did the save error message mean?

**A.** Not sure what the original error message was, maybe when I do a repeat of this topic - we can look at it again.

**Q - Dan**: Looks like you can't combine 2 videos edited into one?

**A.** You can combine them, using the append option - did not have time to demo that.

**Q - Joe**: Any reason to use the older version of Audacity? Current version is 3.0.2.

**A.** No reason. That just happened to be the current version loaded. One upgrades only if you want the newer/fancier features. The major options are the same. Often the new version is a refactoring of the original source code.

**Q -** In Ubuntu 20.04 software, I don't see Avidemux as a package that can be installed from there. Are there instructions for instilation from a package that can be downloaded?

**A.** Yes, in Ubuntu store - AVIDEMUX is not a snap package. The download version fromavidemux.org works flawlessly on Ubuntu install.

**Q – Mike:** Can you convert music from radio to mp3

**A.** If you have a capture device from radio to the laptop input, e.g. audio jack from radio to headphone IN jack on laptop.

**Q - Alex:** In Avidemux saving a clip works well but cutting a clip necessitates using keyframes to determine the start and end points to ensure the original new file is not corrupt.

**A.** Correct

**Q - Neil:** Can Audacity record sound streaming on a website, YouTube, etc.?

**A.** Yes.

**Q – Steve**: The Elysium video resolution was 1280 x 720 which is an aspect ratio of 16:9. Why did the presenter's stat screen say 1:1?

**A.** I had my preferences set to 1:1" for compatibility reasons on different monitors.

**Q – Barbara:** I just listened to the Avidemux presentation which was excellent. My question is there a way that in the video editing I can actually talk into a microphone and insert my voice into a video clip of a previous home made video. Thanks

**A.** Recommend recording the audio clip separately and then using the more fancy video editing tools to insert the audio track.